### \$ **cat** TOPICS.txt

### \* Introduction

- \* Navigating files and folders
- \* Working with files and folders
- \* Pipes and filters the programming model
- \* Loops

\$

 $\mathcal{S}$ 

\$

\* Writing shell scripts

### \$ **whoami**

- Ge Baolai
- SHARCNET
- Western University
- bge@sharcnet.ca

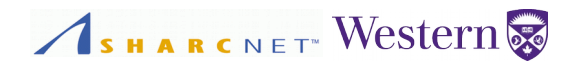

- In Windows, you move mouse point and click.
- In Linux, you open a text terminal a shell and type something in it. You will do everything from the prompt – command line, it's called command driven.
- It allows you to do things under the hood, and quick.
- Typically you will need to perform the following routine tasks in shell:
	- » Finding files and folders
	- » Editing files
	- » Compiling programs
	- » Running programs
	- » Running many programs at once, many, many times
	- » Processing results (data files), e.g. extracting a portion of data, etc.
	- » Copying, moving, deleting files and folders, etc.

all by hand…? *It's Linux*

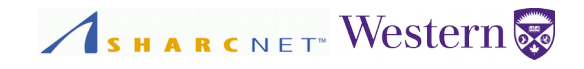

# **Navigating Files and Folders**

### *Navigating files and folders*

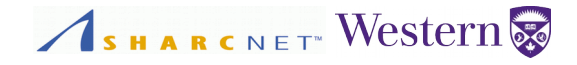

Your files are stored on file systems. There are three file systems in SHARCNET you will care: /home/you, /work/you and /scratch/you.

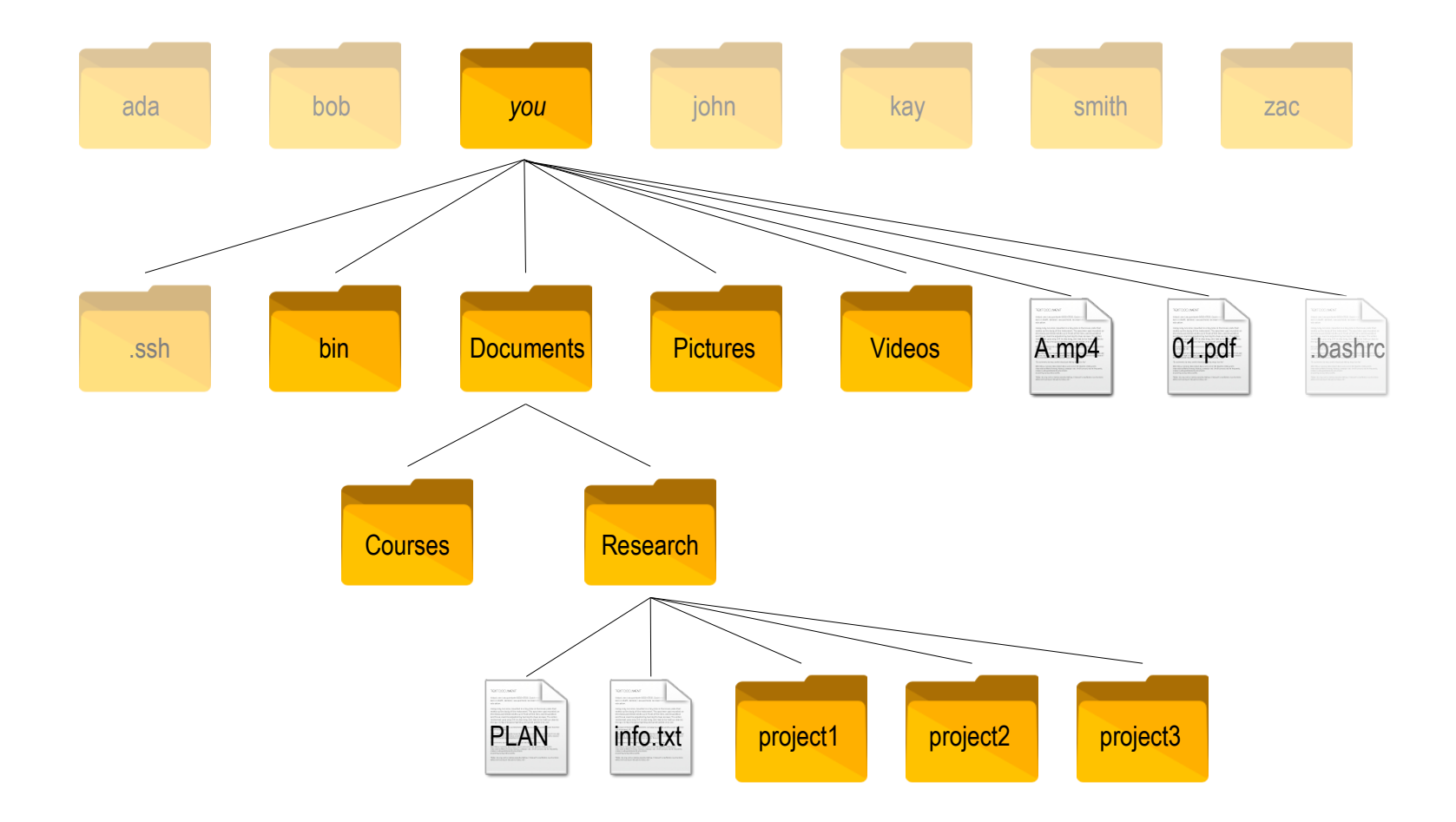

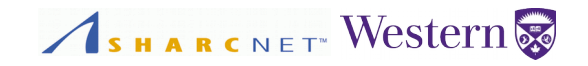

Commonly used shell commands

- **ls** to list files and directories.
- **pwd** to find the path of the current working directory.
- **cd** change directory to.
- **whoami** to find what my user name is.
- **file** to find the type of a file.
- **find** to serachto find a file by name.
- **locate** to find a file by name.
- **stat** to find the existence of a file/folder.
- **grep** to search files by content matching certain pattern.
- **man** to see the manual for a command.

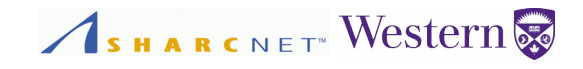

# **Working with Files and Folders**

### *Navigating files and folders*

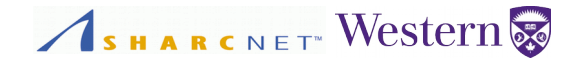

Your files are stored on file systems. There are three file systems in SHARCNET you will care: /home/you, /work/you and /scratch/you.

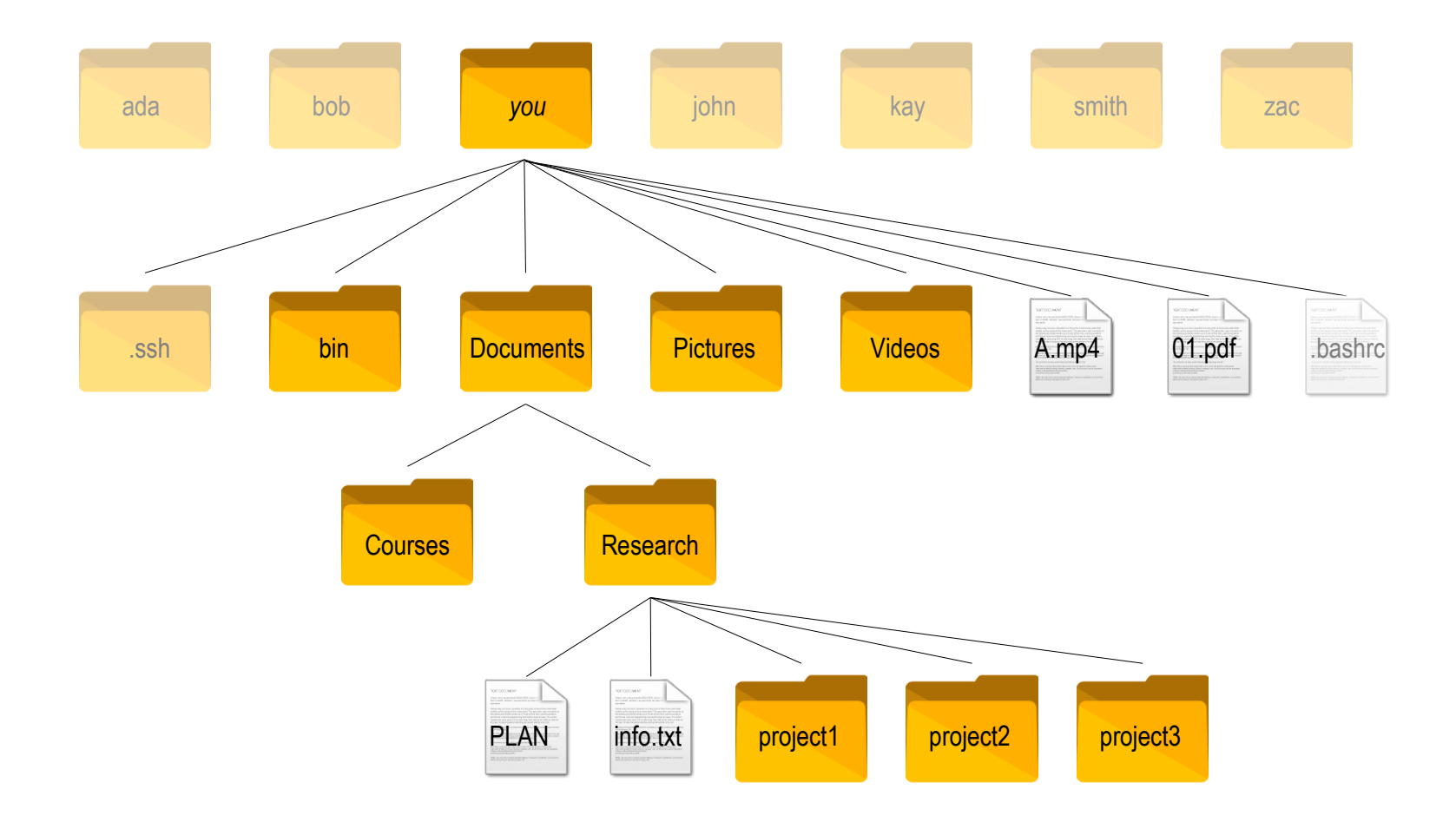

### *Navigating files and folders*

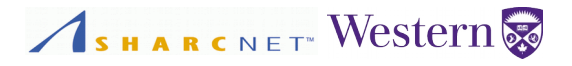

Use symbolic links to avoid duplicating files: we save original files, make "copies" by creating links to the original copies, rather than duplicating the content.

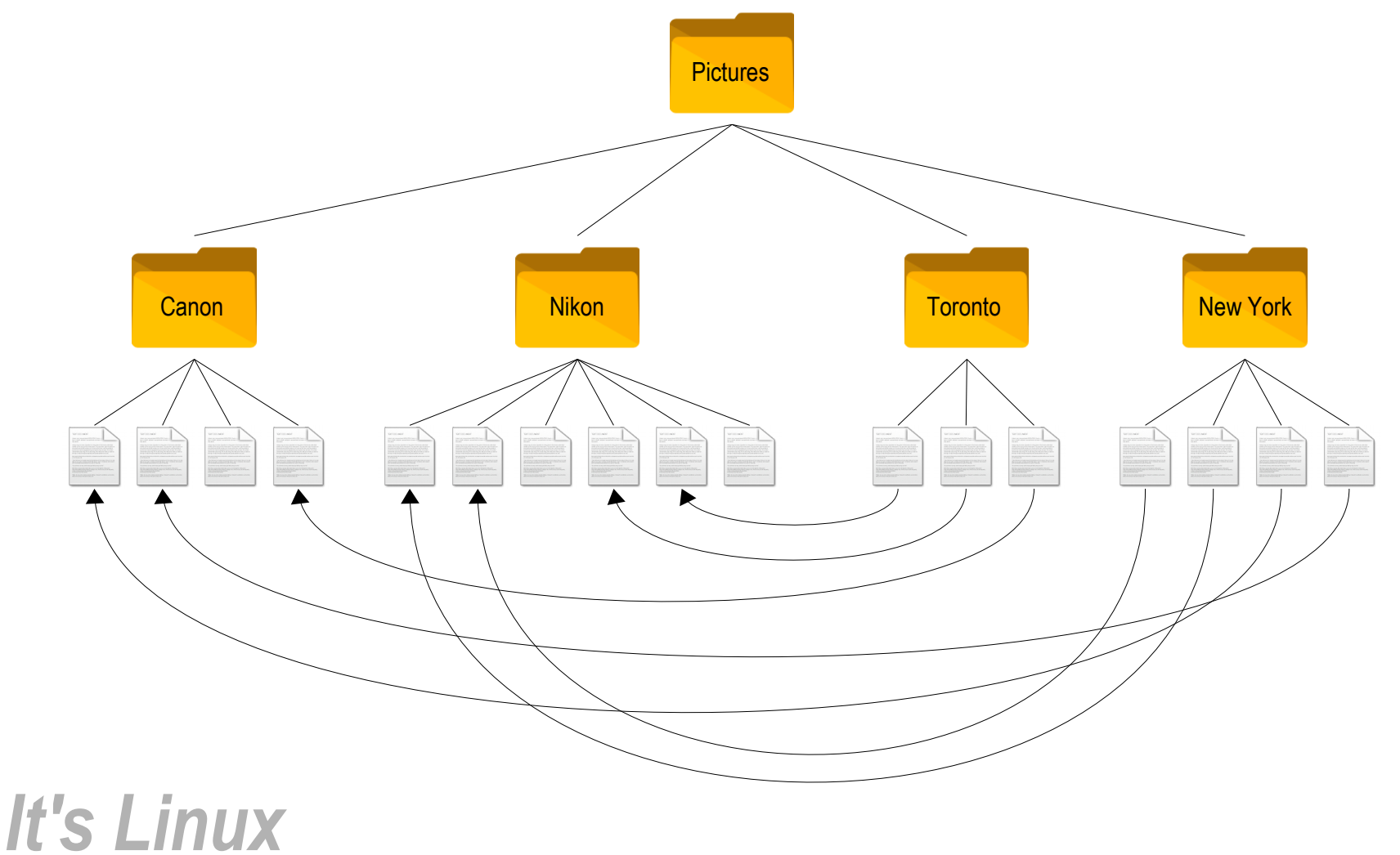

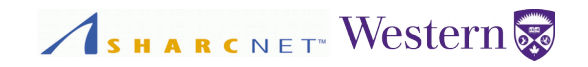

Commonly used shell commands

- **ls** to list files and directories.
- **cat** to concatenate files and print on the standard output.
- **less, more** to show a file.
- **cmp** to find two files byte by byte.
- **diff** to compare tow files line by line.
- **cp** to copy a file/folder.
- **mv** to move/rename file/folder.
- **rm** to remove a file/folder.
- **mkdir** to create a folder
- **rmdir** to remove a folder.
- **chmod** to change the access permission.
- **vi**, **nano**, **emacs**, **gedit**, etc. create and editing files. *It's Linux*

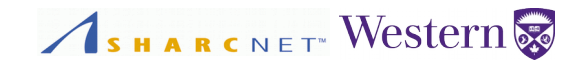

Copyright © 2001-2016 Western University *Introduction to the shell – Automating your work*, September 28, 2016

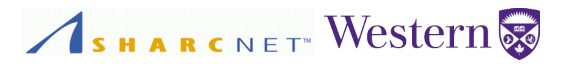

We will see three (or more ) common tasks accomplished by using shell commands:

- Counting lines, words and bytes of a file.
- Extracting a column from a well formatted tabulated data file.
- **Extracting lines from certain range from a file.**
- Saving the output of a command into a file.
- Automating simple tasks by combining commands.

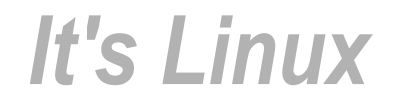

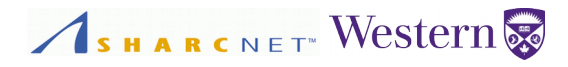

### **Example**: Change upper case letters to lower ones in a text file:

2012-11-05,DEER 2012-11-05,RABBIT 2012-11-05,RACCOON 2012-11-06,RABBIT 2012-11-06,DEER 2012-11-06,FOX 2012-11-07,RABBIT 2012-11-07,BEAR

2012-11-05,deer 2012-11-05,rabbit 2012-11-05,raccoon 2012-11-06,rabbit 2012-11-06,deer 2012-11-06,fox 2012-11-07,rabbit 2012-11-07,bear

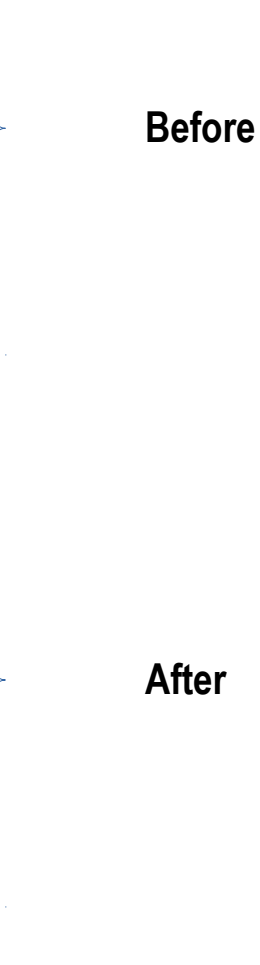

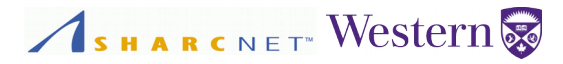

### **Example**: Extracting first and last number of lines from a file.

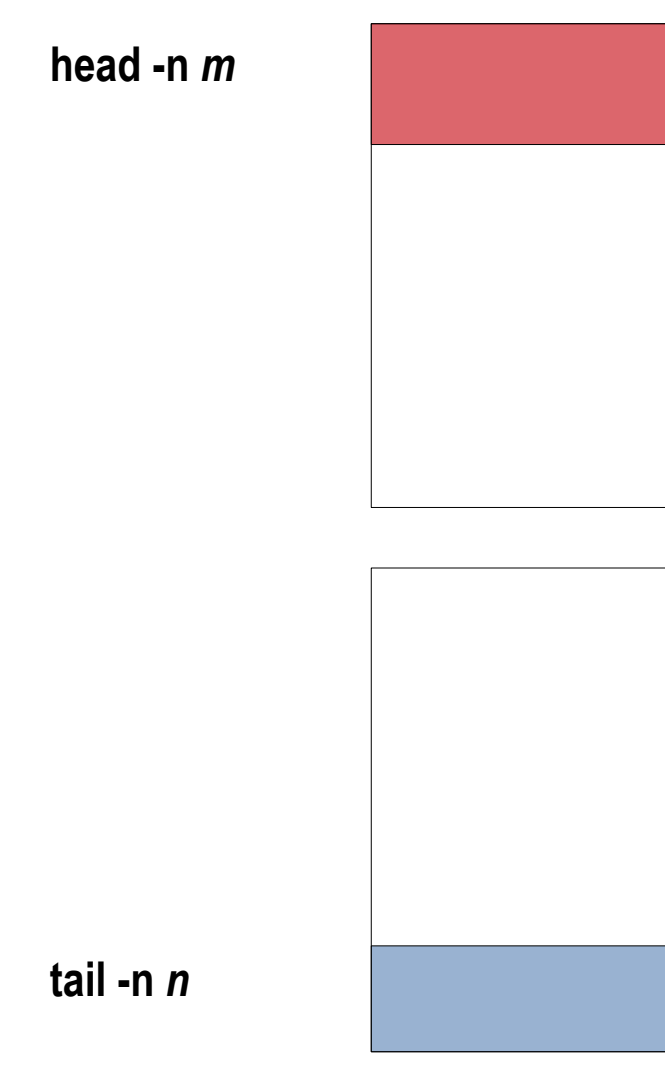

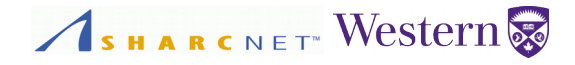

**Example**: Extracting lines from certain range from a file using combined commands head and tail.

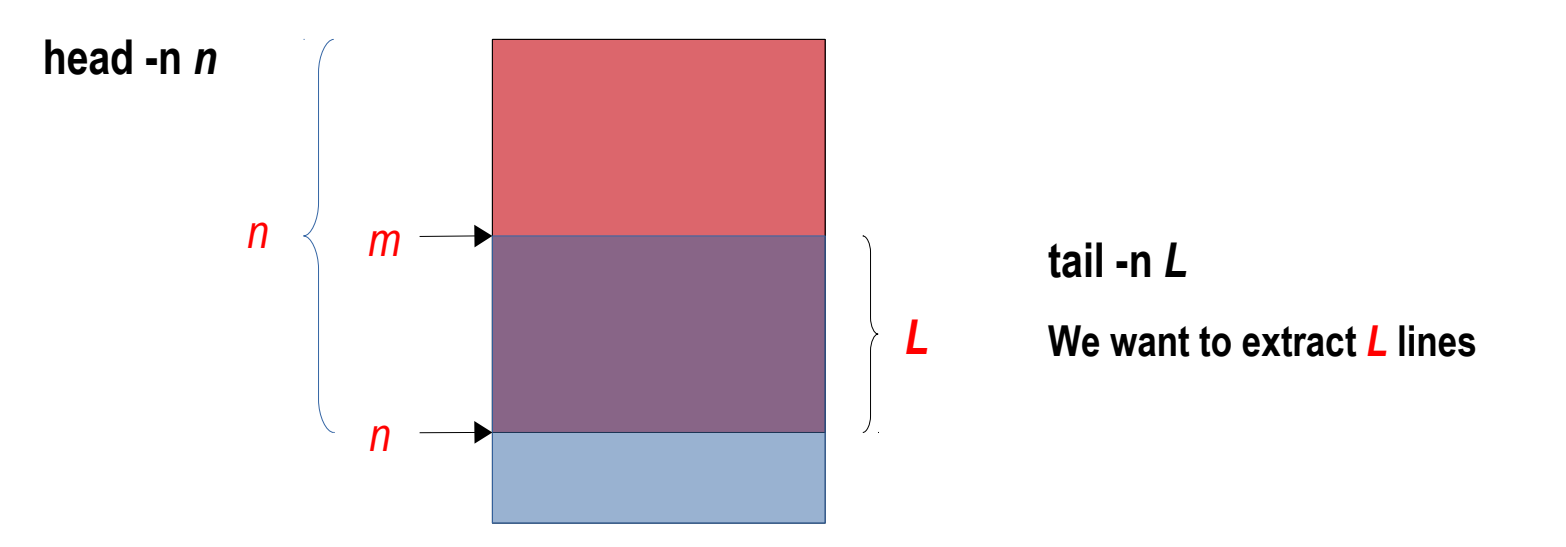

*L = n - m*

**head -n** *n* **… tail -n** *L* **?**

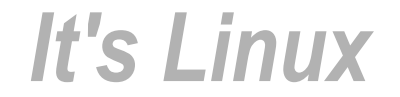

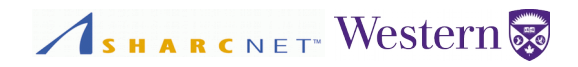

Commonly used shell commands

- **wc** to count lines, words and bytes of a file.
- **cut** to extract column(s) from a file by delimiters.
- **tr** to translate or delete characters.
- **sort** to sort a file by rules.
- **uniq** to report or omit repeated lines.
- **head** to print the first N lines of a file.
- **tail** to print the last N lines of a file.

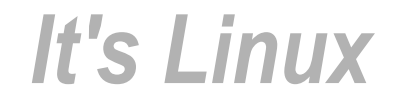

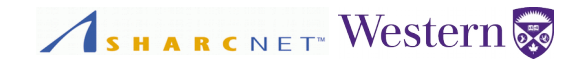

Copyright © 2001-2016 Western University *Introduction to the shell – Automating your work*, September 28, 2016

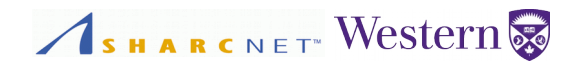

Common tasks

- Repeating tasks by looping over control variables, e.g n=1,2...
- **Repeating tasks by looping over list elements.**

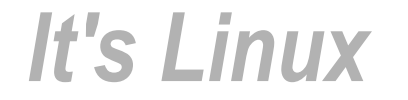

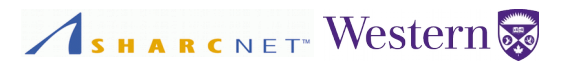

## **Example**: Read a file containing multiple lines of records in a loop and process one at a time.

```
input="animal.txt"
BAKIFS=$IFS
IFS=\$(echo -en "\\n\b"cat $input | while read line; do
     animal=`echo $line | cut -d',' -f2`
     echo $animal
done
```
IFS=\$BAKIFS

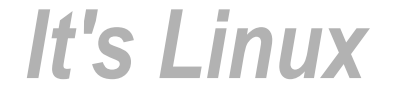

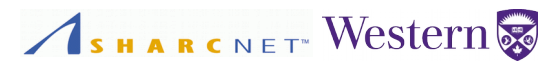

## **Example**: Organizing phone photos into folders by shooting date. Before

**[bge@parrot:~/Documents/teaching/bash/exercises/phone] dir**

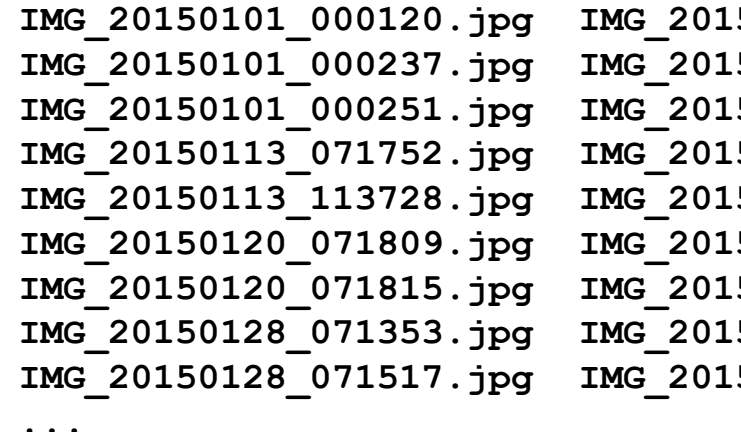

**IMG\_20150101\_000120.jpg IMG\_20150206\_070150.jpg IMG\_20150410\_064001.jpg IMG\_20150101\_000237.jpg IMG\_20150206\_070422.jpg IMG\_20150410\_064011.jpg IMG\_20150101\_000251.jpg IMG\_20150209\_160518.jpg IMG\_20150608\_172050.jpg IMG\_20150113\_071752.jpg IMG\_20150209\_160525.jpg IMG\_20150608\_172109.jpg IMG\_20150113\_113728.jpg IMG\_20150221\_143202.jpg IMG\_20150608\_181324.jpg IMG\_20150120\_071809.jpg IMG\_20150227\_174437.jpg IMG\_20150608\_185905.jpg IMG\_20150120\_071815.jpg IMG\_20150306\_074007.jpg IMG\_20150724\_084733.jpg IMG\_20150128\_071353.jpg IMG\_20150306\_144429.jpg IMG\_20150819\_145203.jpg IMG\_20150128\_071517.jpg IMG\_20150306\_144621.jpg IMG\_20150819\_145218.jpg**

## After

```
[bge@parrot:~/Documents/teaching/bash/exercises/phone] dir
2015_01_01 2015_01_28 2015_02_21 2015_03_08 2015_07_24
2015_01_13 2015_02_06 2015_02_27 2015_04_10 2015_08_19
2015_01_20 2015_02_09 2015_03_06 2015_06_08
```
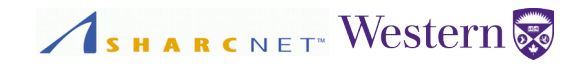

# **Shell Scripts**

Copyright © 2001-2016 Western University *Introduction to the shell – Automating your work*, September 28, 2016

#### *Shell scripts*

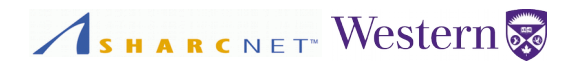

Putting tasks together in a file to execute

- Putting commands together simplest case.
- Putting together flow control with shell programming constructs if-else, loops, etc.

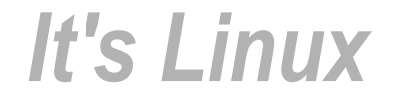